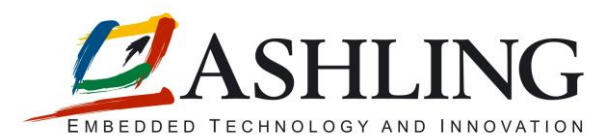

# Ashling Product Brief APB200

# **Advanced Debugging using the Ashling MPC5500 tools**

### <span id="page-0-0"></span>**1. Contents**

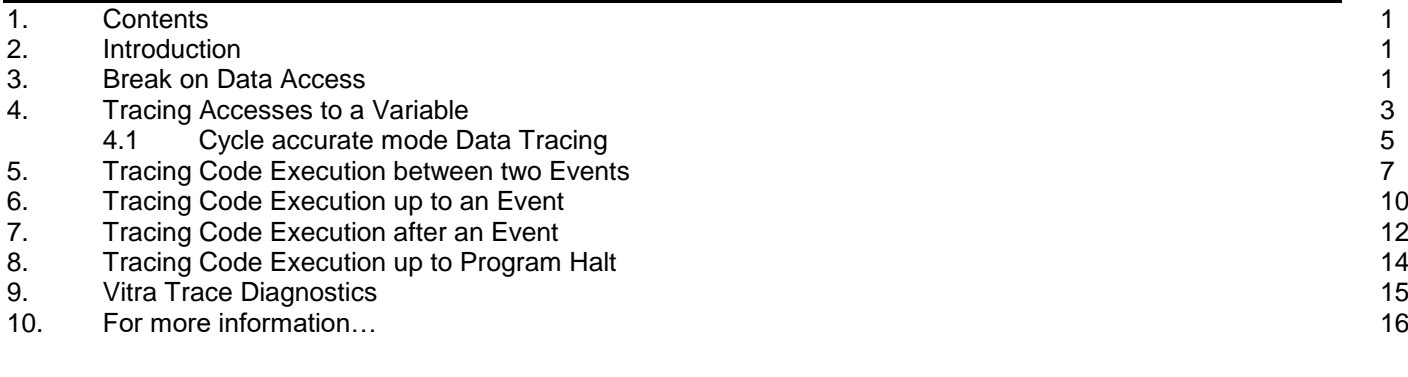

### <span id="page-0-1"></span>**2. Introduction**

This document provides some examples of advanced debugging features available when using the Ashling MPC5500 Tools. Examples are based on PathFinder for MPC5500 v1.1.1 using an Ashling Vitra for MPC5500 Emulator and MPC5566 based target board. It is assumed that you have installed/configured PathFinder appropriately for use with the target board. Advanced debugging features described include:

- How to break (halt) when a particular variable in your program is accessed
- How to trace (capture) all write accesses to a particular variable
- How to trace code execution between two events, after an event, up to an event or a program halt

### <span id="page-0-2"></span>**3. Break on Data Access**

This example shows how to break (halt execution) when a particular variable in your program is accessed. We will use the example program

C:\PFMPC\Examples\Controlr\MPC5534\BIN\CONTROLR\_RAM.CSO

Load the program via PathFinder's **File|Load** menu

To halt when ever the variable iLastRandValue is accessed then setup an e200 Data Watchpoint at this variable as follows:

- 1. Open the **Breakpoint Configuration** dialog via the **Run** menu
- 2. Set the **Address** field of **e200 Data Watchpoints Watchpoint 0** to iLastRandValue (use the **Browse** button to symbolically pick iLastRandValue)

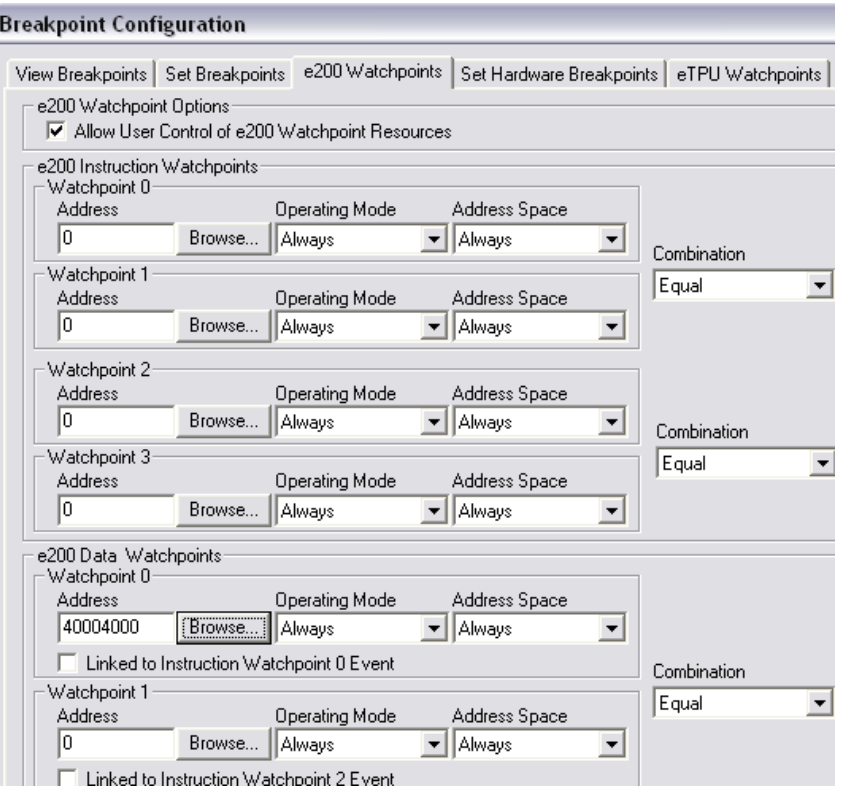

**Figure 1. e200 Watchpoints Dialog**

3. In the **Set Hardware Breakpoints** tab check **e200 Data Watchpoint 0 Load Debug Event Set** to halt when iLastRandValue is read and **e200 Data Watchpoint 0 Store Debug Event Set** when iLastRandValue is written to.

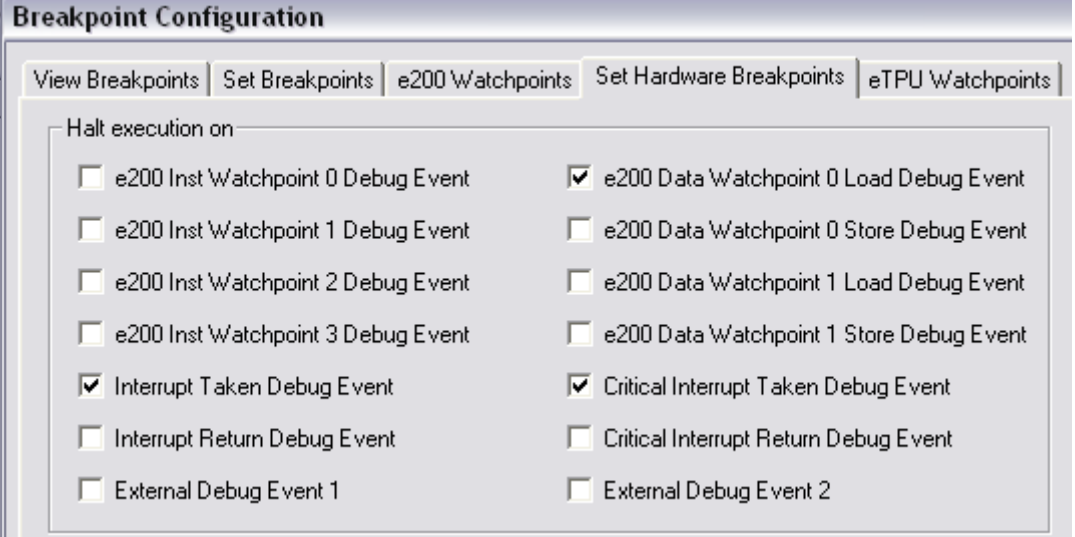

**Figure 2. Set Hardware Breakpoints Dialog**

4. Click OK and run the program from reset (**Run|Go from Reset**). The program will halt when iLastRandValue is either read or written to depending on your selection. Notice how the cause of break is shown in PathFinder's Status bar (we halted in the example below when iLastRandValue was read).

|  | 40000534         | 123 |                                 |   |     | $p111 = p2117$                                |  |  |  |  |  |
|--|------------------|-----|---------------------------------|---|-----|-----------------------------------------------|--|--|--|--|--|
|  | 40000540         | 124 |                                 | ۰ |     | if $(p2[i] == ' \0')$                         |  |  |  |  |  |
|  |                  | 125 |                                 |   |     | break;                                        |  |  |  |  |  |
|  | 40000548         | 126 |                                 | ۰ |     |                                               |  |  |  |  |  |
|  | 40000550         | 127 |                                 | ۰ |     |                                               |  |  |  |  |  |
|  |                  | 128 |                                 |   |     |                                               |  |  |  |  |  |
|  |                  | 129 |                                 |   |     | int rand(void)                                |  |  |  |  |  |
|  |                  | 130 |                                 |   |     |                                               |  |  |  |  |  |
|  | 40000554         | 131 |                                 |   | ⊕ ہ | iLastRandValue *= 13;                         |  |  |  |  |  |
|  | 40000560         | 132 |                                 | ۰ |     | return (unsigned char)iLastRandValue;         |  |  |  |  |  |
|  |                  | 133 |                                 |   |     |                                               |  |  |  |  |  |
|  |                  | 134 |                                 |   |     |                                               |  |  |  |  |  |
|  |                  | 135 |                                 |   |     | ١O                                            |  |  |  |  |  |
|  |                  |     |                                 |   |     |                                               |  |  |  |  |  |
|  |                  |     |                                 |   |     |                                               |  |  |  |  |  |
|  |                  |     |                                 |   |     |                                               |  |  |  |  |  |
|  |                  |     |                                 |   |     |                                               |  |  |  |  |  |
|  | <b>1</b> MPC5554 |     | └ a data memory read breakpoint |   |     | ⊕<br>O <i>S</i> teTPUA<br>$\circledcirc$ < 1s |  |  |  |  |  |

**Figure 3. PathFinder Source Window**

### <span id="page-2-0"></span>**4. Tracing Accesses to a Variable**

This example shows how to trace (capture) all write accesses to specified variable in your program. We will use the example program

C:\PFMPC\Examples\Controlr\MPC5534\BIN\CONTROLR\_RAM.CSO

Load the program via PathFinder's **File|Load** menu

**Trigger Configuration** 

To trace write accesses to the variable iLastRandValue then setup a Trigger using **Trigger|Trigger Configuration** as follows:

1. The **Trace Options** tab can be left at default settings i.e.:

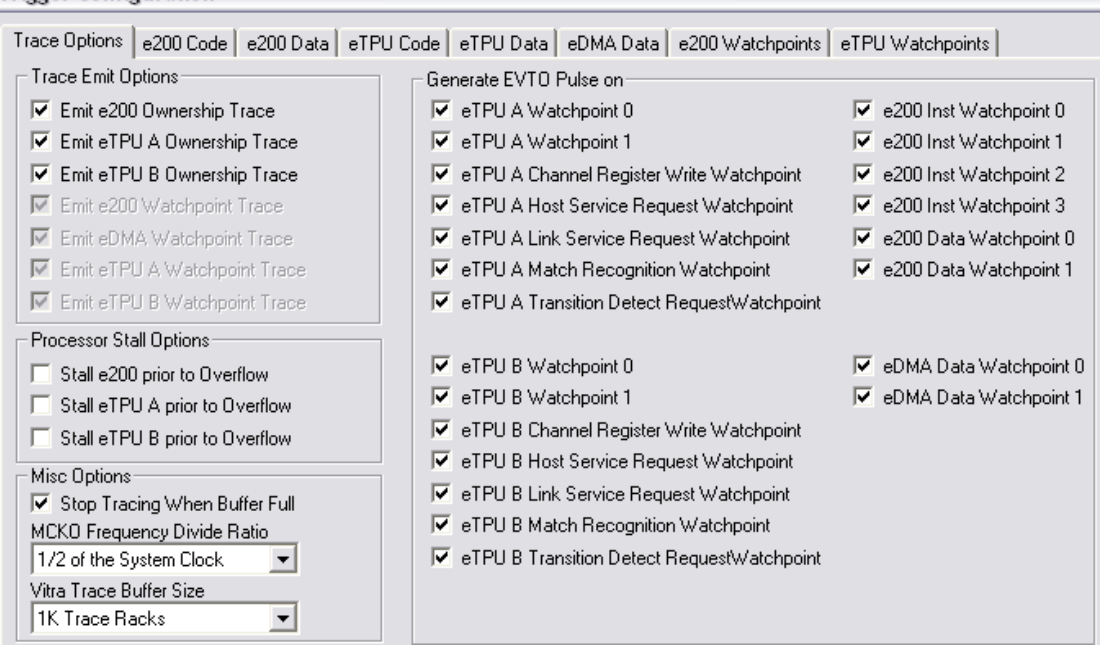

#### **Figure 4. Trace Options Dialog**

Depending on your Trace requirements you may want to adjust the **Vitra Trace Buffer Size**.

2. The **e200 Code** tab can be left at default settings i.e.:

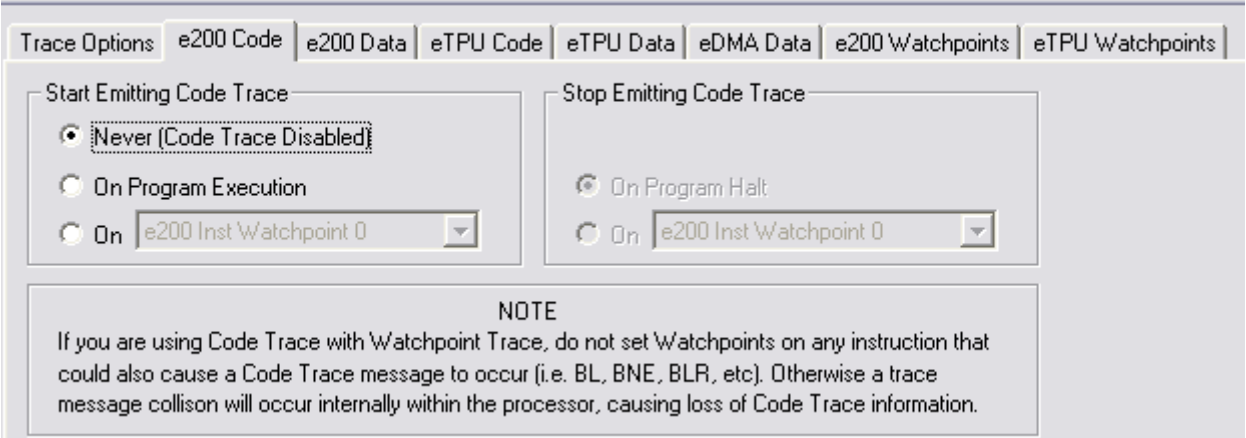

**Figure 5. e200 Code Dialog** 

- 3. The **e200 Data** tab should be set as shown below.
	- Set **Start Emitting Data Trace** to **On Program Execution** and **Stop Emitting Data Trace** to **On Program Halt**.
	- Set **Data Trace Region 0|Trace Type** to **Write Trace** and the **Start Address** and **End Address** to iLastRandValue (use the **Browse** button to symbolically pick iLastRandValue)

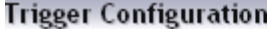

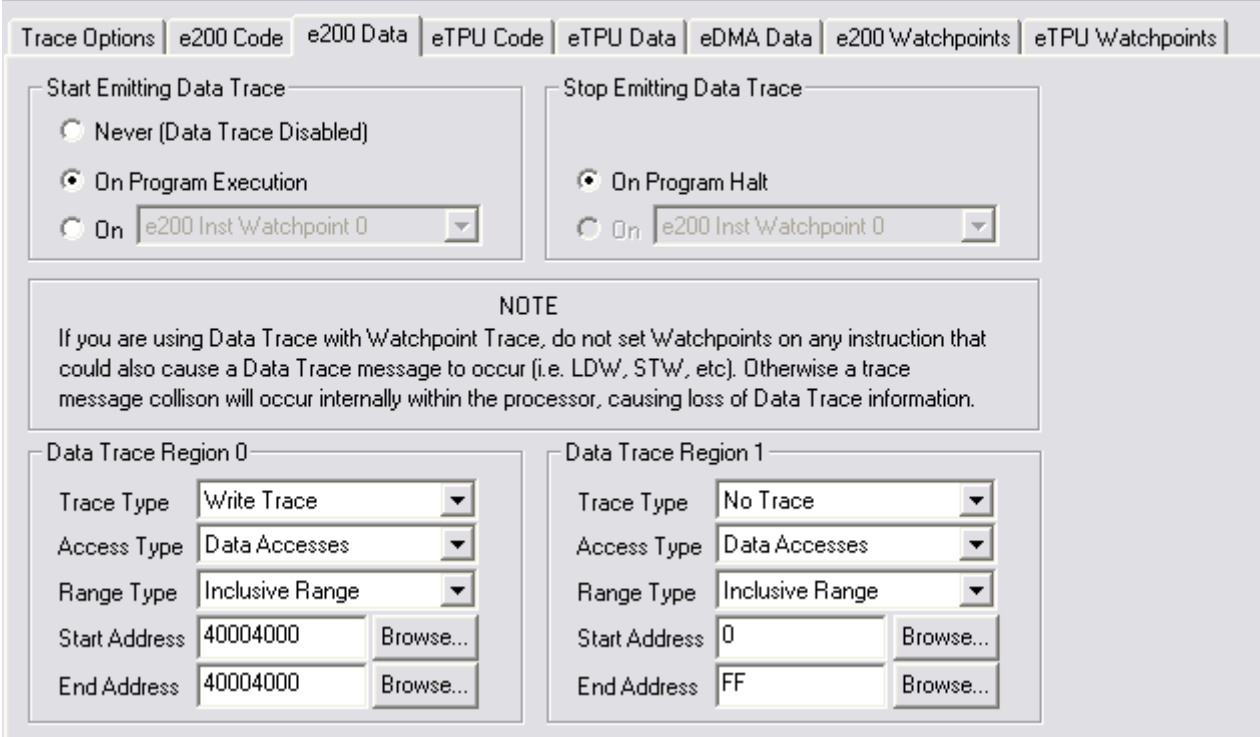

**Figure 6. e200 Data Dialog**

4. Click **Activate**, enable Trace (**Trace|Enable Trace**…) and run the program from reset (**Run|Go from Reset**). Halt the program after a few seconds and open the Data Trace window. All write accesses to iLastRandValue will be shown as below:

| Data Trace (Data Frames: 52035) |                     |           |                |        |    |                   |               |  |  |  |
|---------------------------------|---------------------|-----------|----------------|--------|----|-------------------|---------------|--|--|--|
| Frame                           | Time                | Processor | <b>Address</b> | Symbol |    | Size Value        | <b>Rccess</b> |  |  |  |
|                                 | 00000187 84.7728ms  | e200      | 40004000       |        | 32 | $03987F15$ Write  |               |  |  |  |
|                                 | 00000188 84.7732ms  | e200      | 40004000       |        | 32 | $2$ EBE7411 Write |               |  |  |  |
|                                 | 00000189 84.8432ms  | e200      | 40004000       |        | 32 | 5FABE4DD Write    |               |  |  |  |
|                                 | 00000190 84.8464ms  | e200      | 40004000       |        | 32 | DBBA9F39 Write    |               |  |  |  |
|                                 | 0000019184.8476ms   | e200      | 40004000       |        | 32 | 287A15E5 Write    |               |  |  |  |
|                                 | 00000192 84.8480ms  | e200      | 40004000       |        | 32 | OE331CAlWrite     |               |  |  |  |
|                                 | 0000019384.9208ms   | e200      | 40004000       |        | 32 | B898742D Write    |               |  |  |  |
|                                 | 00000194 84.9220ms  | e200      | 40004000       |        | 32 | SFBDR649 Write    |               |  |  |  |
|                                 | 00000195 84.9908ms  | e200      | 40004000       |        | 32 | DCA4B1B5 Write    |               |  |  |  |
|                                 | 00000196 84.9912ms  | e200      | 40004000       |        | 32 | 345D0631 Write    |               |  |  |  |
|                                 | 0000019784.9956ms   | e200      | 40004000       |        | 32 | A8B9507D Write    |               |  |  |  |
|                                 | 00000198 85.0644ms  | e200      | 40004000       |        | 32 | 91691659 Write    |               |  |  |  |
|                                 | 00000199 85.0676ms  | e200      | 40004000       |        | 32 | 62562285 Write    |               |  |  |  |
|                                 | 00000200 85.0680ms  | e200      | 40004000       |        | 32 | FESFCOC1 Write    |               |  |  |  |
|                                 | 00000201 85.0732ms  | e200      | 40004000       |        | 32 | EADCC9CD Write    |               |  |  |  |
|                                 | 00000202 85.0764ms  | e200      | 40004000       |        | 32 | ED363F69 Write    |               |  |  |  |
|                                 | 00000203 85.0776ms  | e200      | 40004000       |        | 32 | OBC13855 Write    |               |  |  |  |
|                                 | 00000004.05.0500--- | $   -$    | ,,,,,,,,       |        | -- | のののでもの こうじびょう モー  |               |  |  |  |

**Figure 7. Data Trace Window**

#### <span id="page-4-0"></span>**4.1 Cycle accurate mode Data Tracing**

PathFinder v1.1.1 supports **Cycle accurate mode** data tracing. In this mode, every Nexus data-access trace packet emitted from the chip is given a unique time-stamp. When **Cycle accurate mode** is off, then multiple Nexus packets will be assigned the same time-stamp. **Cycle accurate mode** therefore gives you more accurate time-stamps at the expense of less trace capacity.

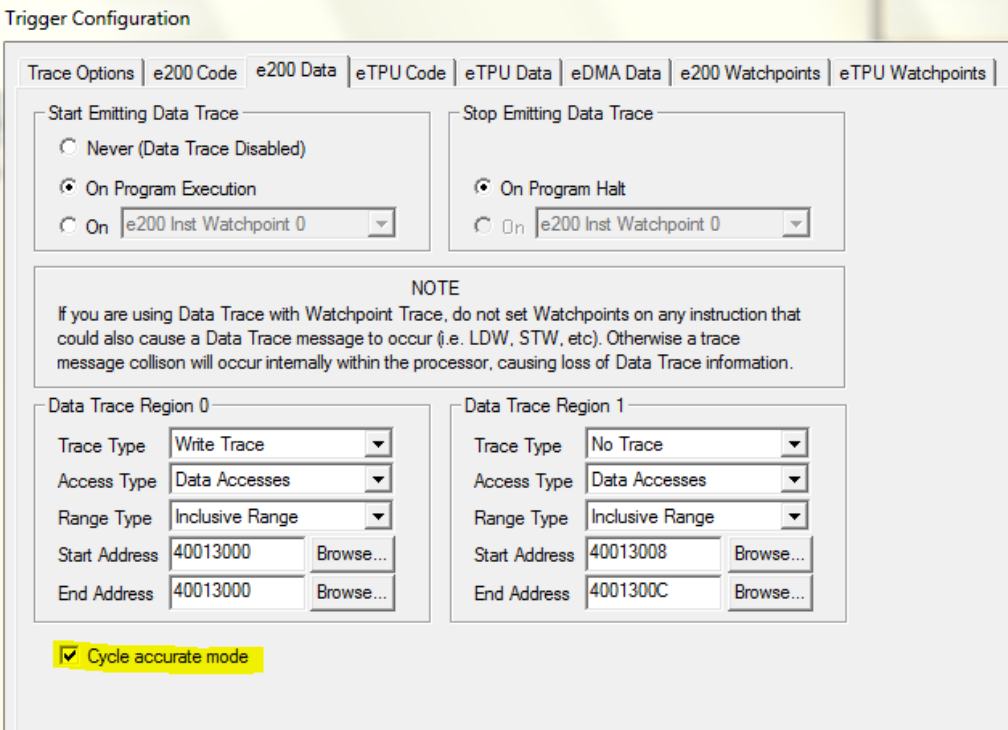

**Figure 8. Enabling Cycle accurate mode**

The follow screen-shots illustrate tracing with **Cycle accurate mode** on and off. These screen-shots use the example program C:\PFMPC\Examples\1ms Timer\MPC5566\bin\RAM.CSO which uses a 1mS interrupt handler to increments a variable. When **Cycle accurate mode** is on we can see the variable writes are accurately measured at 1mS intervals (+/-0.0005 mS)

| Frame    | Time      | Processor | Address  | Symbol | Size | Value    | Access |
|----------|-----------|-----------|----------|--------|------|----------|--------|
| 00000013 | 5.0484ms  | e200      | 40013000 | u32bit | 32   | 00000005 | Write  |
| 00000015 | 6.0488ms  | e200      | 40013000 | u32bit | 32   | 00000006 | Write  |
| 00000017 | 7.0484ms  | e200      | 40013000 | u32bit | 32   | 00000007 | Write  |
| 00000019 | 8.0488ms  | e200      | 40013000 | u32bit | 32   | 00000008 | Write  |
| 00000021 | 9.0484ms  | e200      | 40013000 | u32bit | 32   | 00000009 | Write  |
| 00000023 | 10.0488ms | e200      | 40013000 | u32bit | 32   | 0000000A | Write  |
| 00000025 | 11.0484ms | e200      | 40013000 | u32bit | 32   | 0000000B | Write  |
| 00000027 | 12.0488ms | e200      | 40013000 | u32bit | 32   | 0000000C | Write  |
| 00000029 | 13.0484ms | e200      | 40013000 | u32bit | 32   | 0000000D | Write  |
| 00000031 | 14.0488ms | e200      | 40013000 | u32bit | 32   | 0000000E | Write  |
| 00000033 | 15.0484ms | e200      | 40013000 | u32bit | 32   | 0000000F | Write  |
| 00000035 | 16.0488ms | e200      | 40013000 | u32bit | 32   | 00000010 | Write  |
| 00000037 | 17.0484ms | e200      | 40013000 | u32bit | 32   | 00000011 | Write  |
| 00000039 | 18.0488ms | e200      | 40013000 | u32bit | 32   | 00000012 | Write  |
| 00000041 | 19.0484ms | e200      | 40013000 | u32bit | 32   | 00000013 | Write  |
| 00000043 | 20.0488ms | e200      | 40013000 | u32bit | 32   | 00000014 | Write  |
| 00000045 | 21.0484ms | e200      | 40013000 | u32bit | 32   | 00000015 | Write  |
| 00000047 | 22.0488ms | e200      | 40013000 | u32bit | 32   | 00000016 | Write  |
| 00000049 | 23.0484ms | e200      | 40013000 | u32bit | 32   | 00000017 | Write  |
| 00000051 | 24.0488ms | e200      | 40013000 | u32bit | 32   | 00000018 | Write  |
| 00000053 | 25.0484ms | e200      | 40013000 | u32bit | 32   | 00000019 | Write  |
| 00000055 | 26.0488ms | e200      | 40013000 | u32bit | 32   | 0000001A | Write  |
| 00000057 | 27.0484ms | e200      | 40013000 | u32bit | 32   | 0000001B | Write  |
| 00000059 | 28.0488ms | e200      | 40013000 | u32bit | 32   | 0000001C | Write  |
| 00000061 | 29.0484ms | e200      | 40013000 | u32bit | 32   | 0000001D | Write  |
| 00000063 | 30.0488ms | e200      | 40013000 | u32bit | 32   | 0000001E | Write  |
| 00000065 | 31.0484ms | e200      | 40013000 | u32bit | 32   | 0000001F | Write  |
| 00000067 | 32.0488ms | e200      | 40013000 | u32bit | 32   | 00000020 | Write  |
| 00000069 | 33.0484ms | e200      | 40013000 | u32bit | 32   | 00000021 | Write  |
| 00000071 | 34.0488ms | e200      | 40013000 | u32bit | 32   | 00000022 | Write  |
| 00000073 | 35.0484ms | e200      | 40013000 | u32bit | 32   | 00000023 | Write  |
| 00000075 | 36.0488ms | e200      | 40013000 | u32bit | 32   | 00000024 | Write  |

**Figure 9. Data-tracing with Cycle accurate mode on**

When running this program, ensure that Critical Interrupt Hardware Breakpoints are off as per the below screenshot (this will prevent the programming halting at each interrupt).

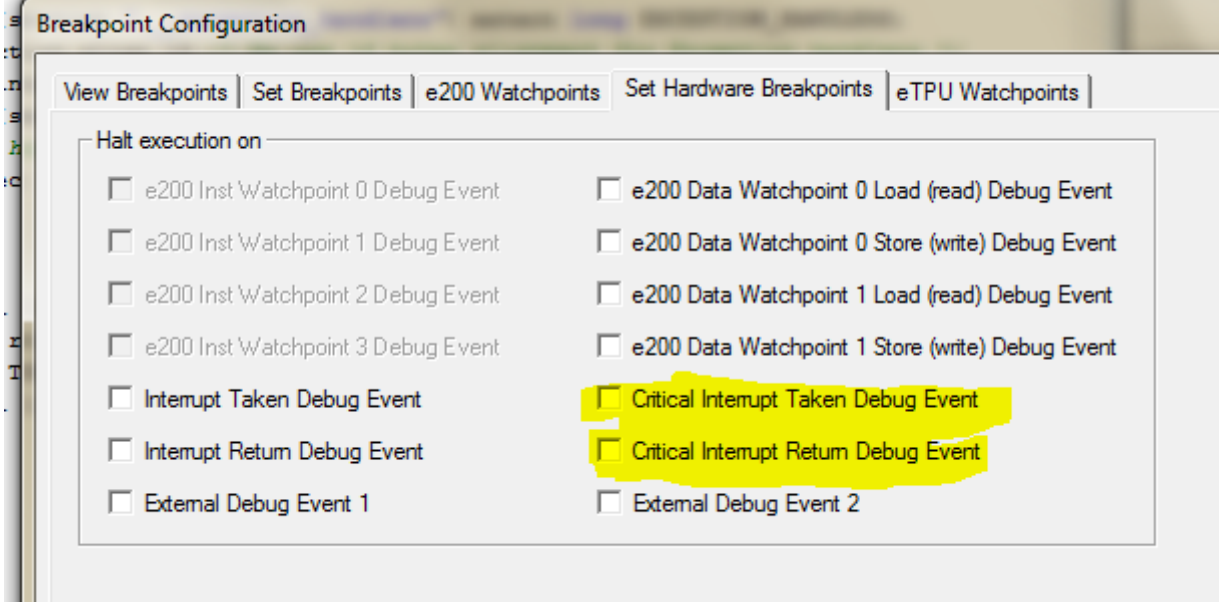

**Figure 10. Setting Critical Interrupts off**

# <span id="page-6-0"></span>**5. Tracing Code Execution between two Events**

In this example we demonstrate using Instruction Watchpoints to trace all e200 code execution between two specific events (the entry and exit of a particular function). We will use the example program:

C:\PFMPC\Examples\Controlr\MPC5534\BIN\CONTROLR\_RAM.CSO

#### Load the program via PathFinder's **File|Load** menu

Trigger Configuration

To capture all code execution of the function WriteToDevice then setup a Trigger using **Trigger|Trigger Configuration** as follows:

1. The **Trace Options** tab can be left at default settings i.e.:

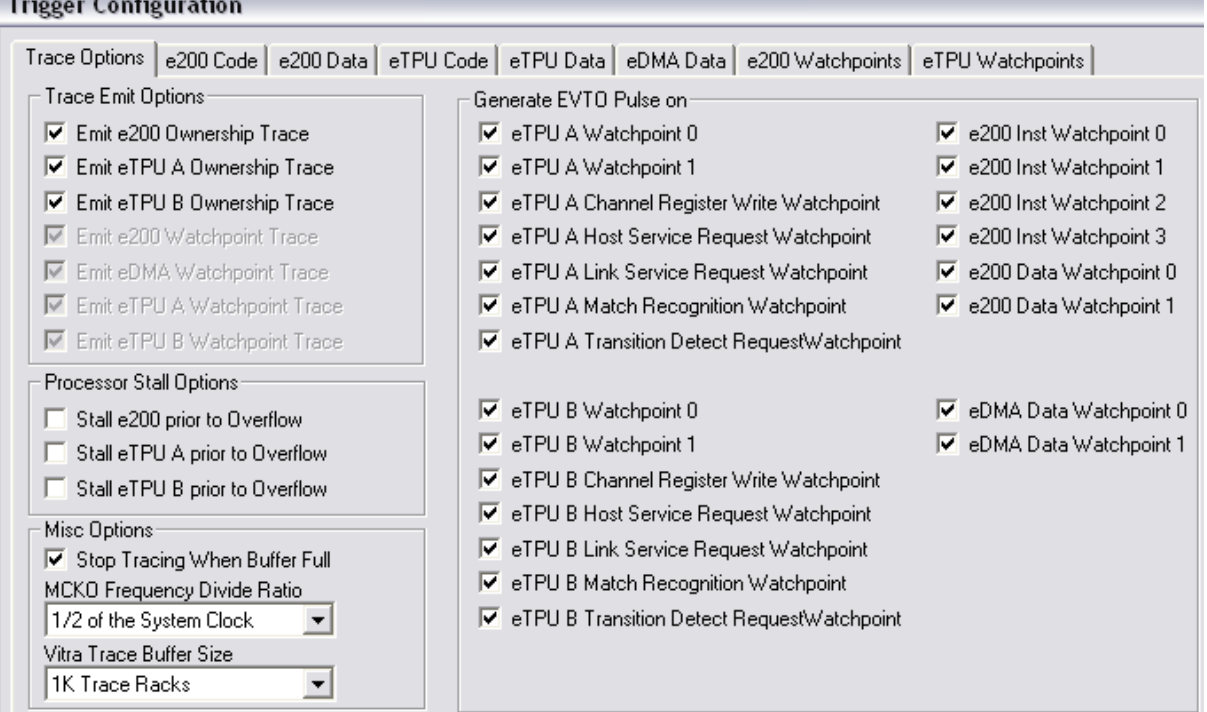

**Figure 11. Trace Options Dialog** 

2. The **e200 Code** tab should be set to **Start Emitting Code Trace on e200 Inst Watchpoint 0** and **Stop Emitting Code Trace on e200 Inst Watchpoint 1** as shown below:

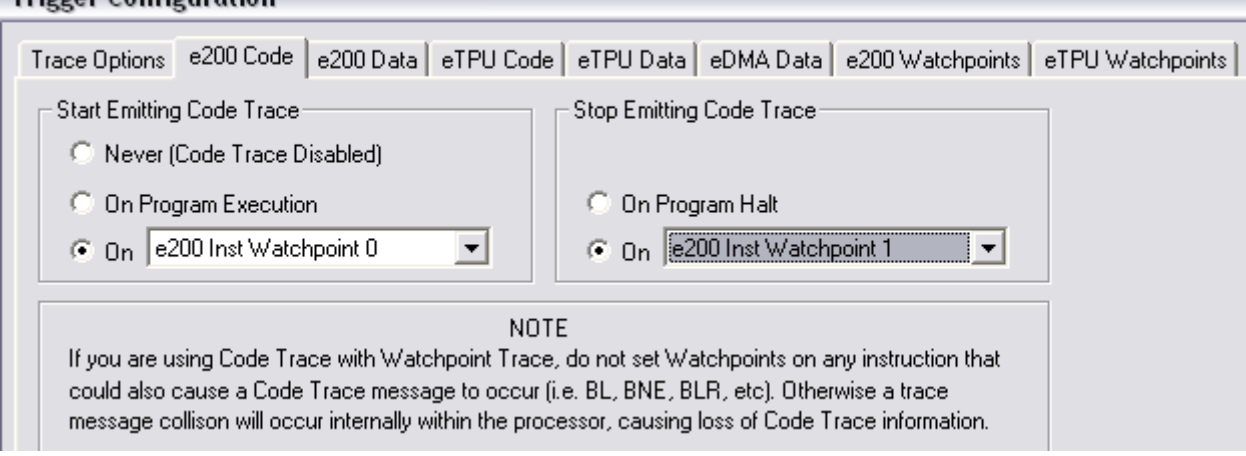

**Figure 12. e200 Code Dialog** 

- 3. The **e200 Data**, **eTPU Code**, **eTPU Data**, **eDMA Data** and **eTPU Watchpoints** should be left at their default values and the **e200 Watchpoints** tab should be set as shown below.
	- Check **Allow User Control of e200 Watchpoint Resources**
	- **Set Watchpoint 0 to the entry of WriteToDevice**
	- **Set Watchpoint 1 to the exit of WriteToDevice**

**Trigger Configuration** 

 This can be done symbolically using the **Browse…** dialog (invoke via the **Browse…** button and make sure that **Display Line Number Symbols** is checked)

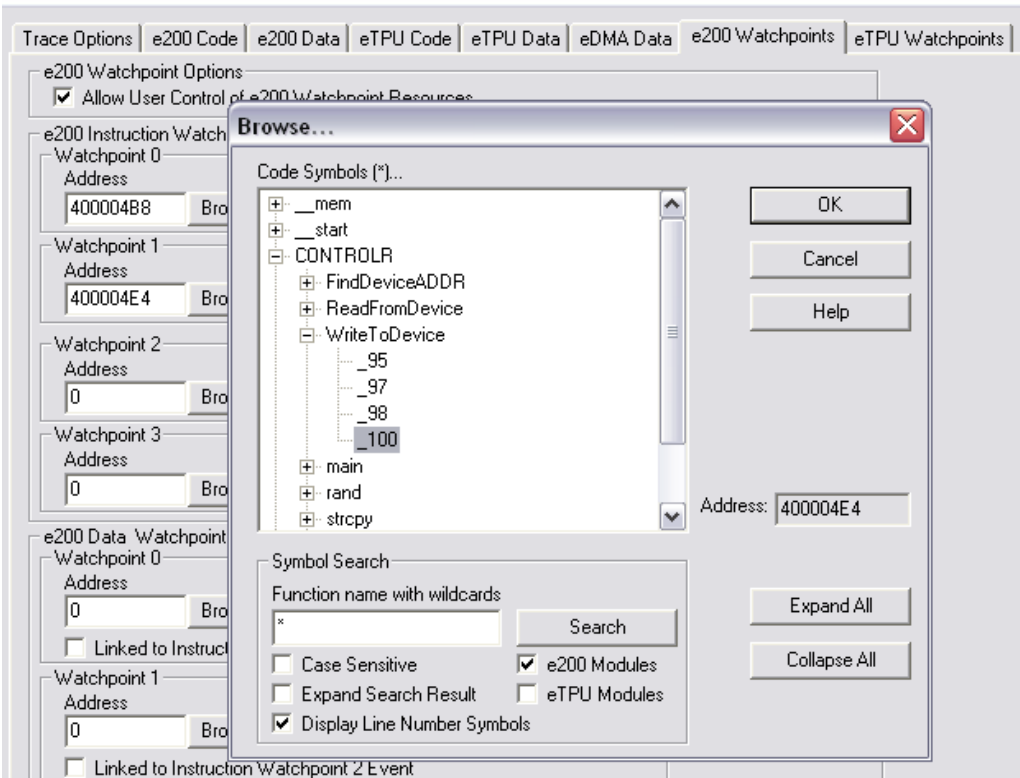

**Figure 13. e200 Watchpoints Dialog (setting Watchpoint 1)**

4. Click **Activate**, enable Trace (**Trace|Enable Trace**…) and run the program from reset (**Run|Go from Reset**). Halt the program after a few seconds and open the Code Trace window. All calls to WriteToDevice will be shown as below:

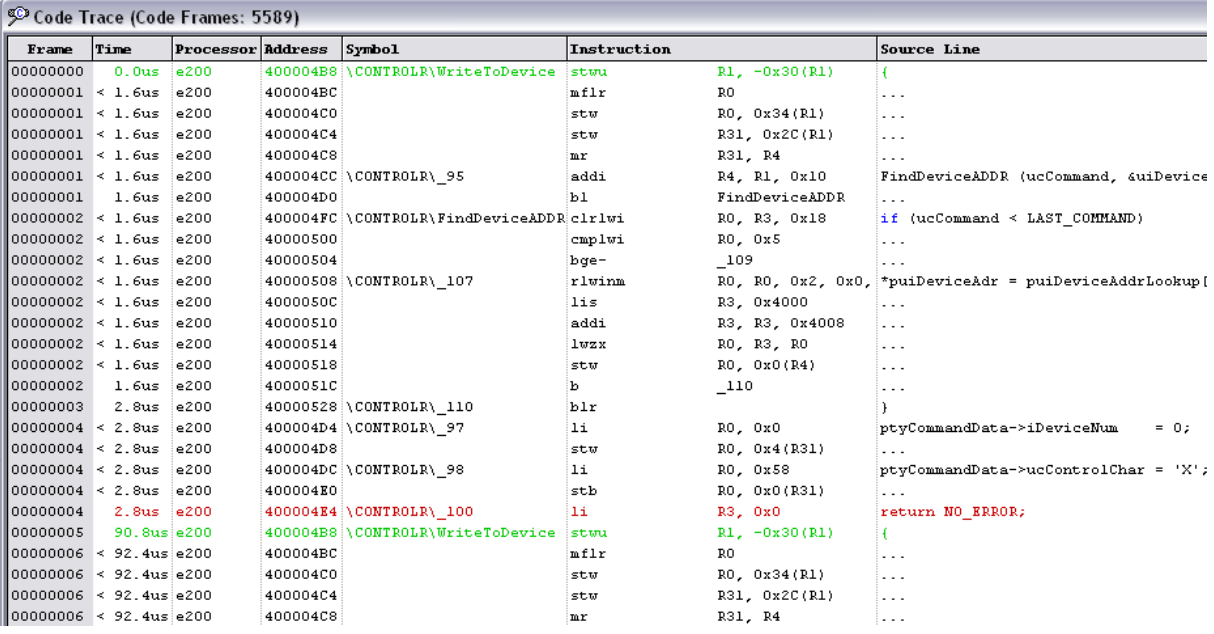

**Figure 14. Code Trace Window**

Instruction Watchpoint 0 (i.e. our "Start Trigger") is shown in green (e.g. Frame 0 and 5 in the above screen-shot) and Instruction Watchpoint 1 (i.e. our "Stop Trigger") is shown in red (e.g. Frame 4 in the above screen-shot). The **Time** column shows the time stamp of each captured frame. PathFinder only knows the absolute time for discontinuous instructions (e.g. bl, b, blr) or instructions at which a Watchpoint occurs, hence, the time for other frames is shown relative (< or >) to these frames. To quickly measure the time difference between frames, double-click on the **Time** column in the 'reference' frame. For example, in the below screen-shot we have set frame 5 as the reference frame by double-clicking in the **Time** column of frame 5. All other frame times are now shown relative to frame 5.

| Code Trace (Code Frames: 5589) |                                  |                          |          |                                          |             |                 |                                               |  |  |
|--------------------------------|----------------------------------|--------------------------|----------|------------------------------------------|-------------|-----------------|-----------------------------------------------|--|--|
| Frame                          | Time                             | <b>Processor Address</b> |          | Symbol                                   | Instruction |                 | <b>Source Line</b>                            |  |  |
| 00000000                       | $-90.8u$ e200                    |                          |          | 400004B8 \CONTROLR\WriteToDevice         | stwu        | $R1, -0x30(R1)$ | €                                             |  |  |
|                                | $00000001 < -89.2$ u $e200$      |                          | 400004BC |                                          | mflr        | R <sub>0</sub>  | .                                             |  |  |
|                                | $00000001 \times -89.2$ u $e200$ |                          | 400004C0 |                                          | stw         | RO, 0x34(R1)    | .                                             |  |  |
|                                | $00000001 < -89.2$ u $e200$      |                          | 400004C4 |                                          | stw         | R31, 0x2C(R1)   | $\cdots$                                      |  |  |
|                                | 00000001 < -89.2u e200           |                          | 400004C8 |                                          | mr          | R31, R4         | .                                             |  |  |
|                                | $00000001 < -89.2$ u $e200$      |                          |          | 400004CC \CONTROLR\ 95                   | addi        | R4, R1, Ox10    | FindDeviceADDR (ucCommand,                    |  |  |
| 00000001                       | -89.2u e200                      |                          | 400004D0 |                                          | ьı          | FindDeviceADDR  | $\cdot$ $\cdot$ $\cdot$                       |  |  |
|                                | 00000002 < -89.2u e200           |                          |          | 400004FC \CONTROLR\FindDeviceADDR clrlwi |             | RO, R3, Ox18    | if (ucCommand < LAST COMMAN                   |  |  |
|                                | 00000002 < -89.2u e200           |                          | 40000500 |                                          | cmplwi      | RO, 0x5         | .                                             |  |  |
|                                | 00000002 < -89.2u e200           |                          | 40000504 |                                          | bge-        | - 109           | .                                             |  |  |
|                                | 00000002 < -89.2u e200           |                          |          | 40000508 \CONTROLR\ 107                  | rlwinm      |                 | RO, RO, 0x2, 0x0, *puiDeviceAdr = puiDeviceAd |  |  |
|                                | 00000002 < -89.2u e200           |                          | 4000050C |                                          | lis.        | R3, 0x4000      | $\cdots$                                      |  |  |
|                                | 00000002 < -89.2u e200           |                          | 40000510 |                                          | addi        | R3, R3, 0x4008  | $\cdots$                                      |  |  |
|                                | $00000002 < -89.2u$ e200         |                          | 40000514 |                                          | lwzx        | RO, R3, RO      | .                                             |  |  |
|                                | 00000002 < -89.2u e200           |                          | 40000518 |                                          | stw         | RO, OxO(R4)     | .                                             |  |  |
| 00000002                       | -89.2u e200                      |                          | 4000051C |                                          | ь.          | 110             | .                                             |  |  |
| 00000003                       | $-88.0u$ e $200$                 |                          |          | 40000528 \CONTROLR\ 110                  | blr         |                 | Ŧ.                                            |  |  |
|                                | 00000004 < -88.0u e200           |                          |          | 400004D4 \CONTROLR\ 97                   | li          | RO, 0x0         | ptyCommandData->iDeviceNum                    |  |  |
|                                | 00000004 < -88.0u e200           |                          | 400004D8 |                                          | stw         | RO, 0x4(R31)    |                                               |  |  |
|                                | $000000004 < -88.0$ u $e$ 200    |                          |          | 400004DC \CONTROLR\ 98                   | li          | RO, 0x58        | ptyCommandData->ucControlCh                   |  |  |
|                                | $000000004 < -88.0u$ e200        |                          | 400004E0 |                                          | stb         | RO, 0x0(R31)    | .                                             |  |  |
| 00000004                       | $-88.0u$ e200                    |                          |          | 400004E4 \CONTROLR\ 100                  | 1i.         | R3, 0x0         | return NO ERROR;                              |  |  |
| 00000005                       | $0.0us$   $e200$                 |                          |          | 400004B8 \CONTROLR\WriteToDevice         | stwu        | $R1, -0x30(R1)$ | Ŧ                                             |  |  |
|                                | $00000006 < 1.6us$ e200          |                          | 400004BC |                                          | mflr        | R0              | .                                             |  |  |
| 00000006 < 1.6us               |                                  | e200                     | 400004C0 |                                          | stw         | RO, 0x34(R1)    | .                                             |  |  |
| 00000006 < 1.6us :e200         |                                  |                          | 400004C4 |                                          | stw         | R31, 0x2C(R1)   | .                                             |  |  |

**Figure 15. Triggering between Two Events. Relative Time Display.** 

# <span id="page-9-0"></span>**6. Tracing Code Execution up to an Event**

In this example we demonstrate using Instruction Watchpoints to trace all e200 code execution up to a specific event (the entry to a particular function). We will use the example program: C:\PFMPC\Examples\Controlr\MPC5534\BIN\CONTROLR\_RAM.CSO

Load the program via PathFinder's **File|Load** menu

To capture all code execution up to the call to the function WriteToDevice then setup a Trigger using **Trigger|Trigger Configuration** as follows:

1. The **Trace Options** tab should be set as below i.e. uncheck **Stop Trace When Buffer Full** and set the **Vitra Trace Buffer Size** to the maximum supported size

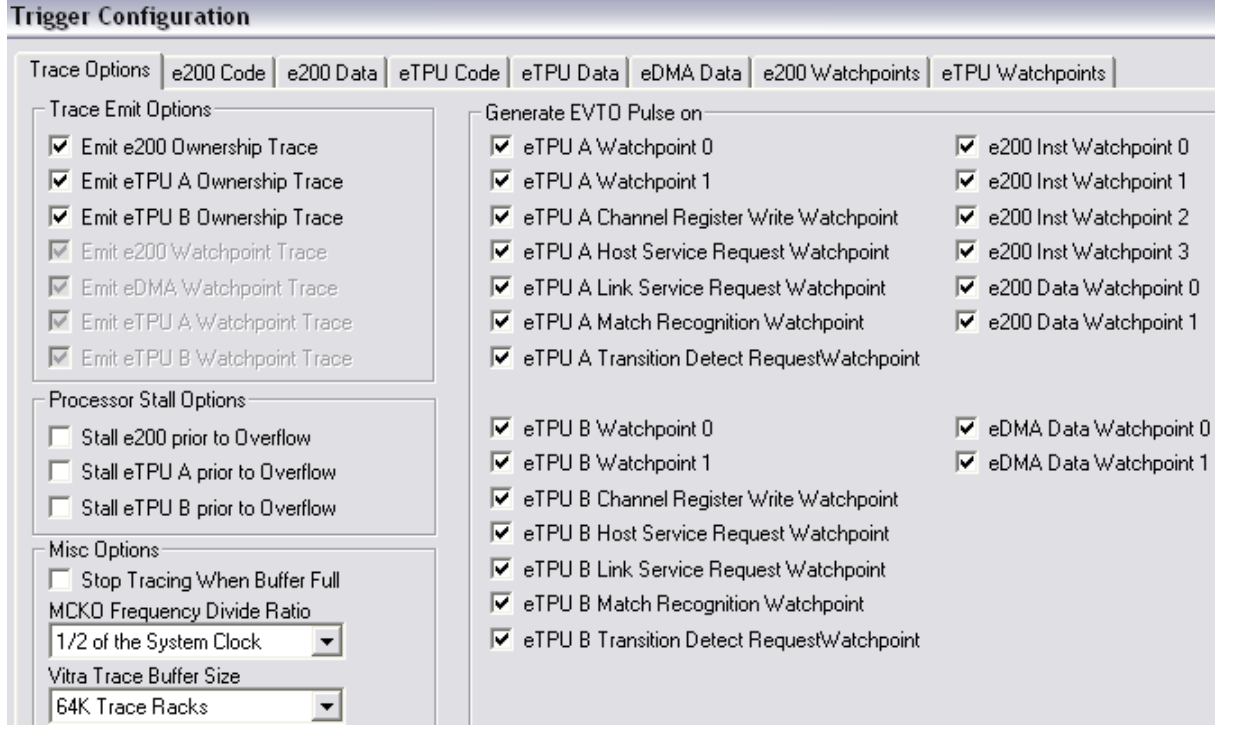

**Figure 16. Trace Options Dialog** 

5. The **e200 Code** tab should be set to **Start Emitting Code Trace on e200 Inst Watchpoint 0** and **Stop Emitting Code Trace on e200 Inst Watchpoint 1** as shown below:

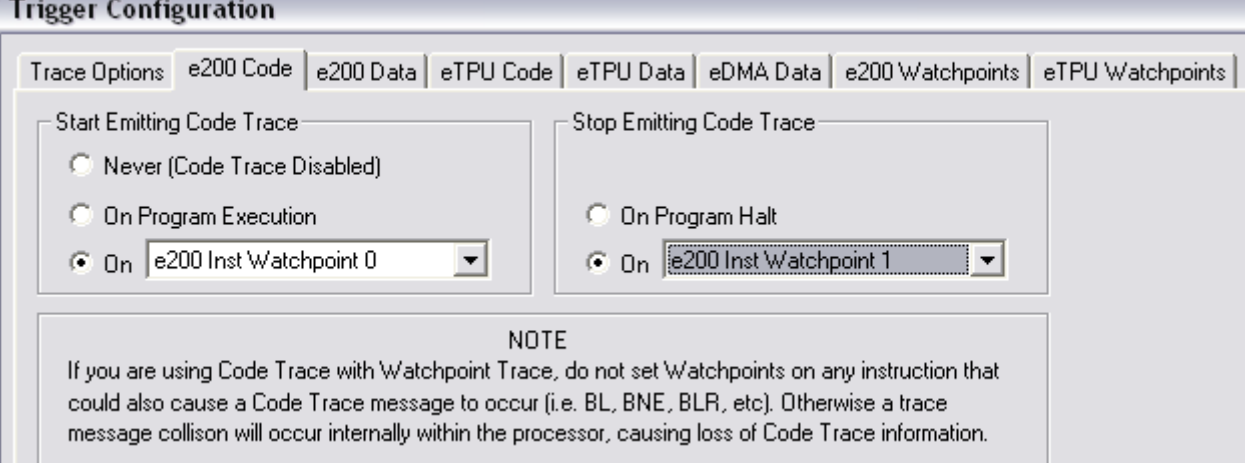

**Figure 17. e200 Code Dialog** 

- 6. The **e200 Data**, **eTPU Code**, **eTPU Data**, **eDMA Data** and **eTPU Watchpoints** should be left at their default values and the **e200 Watchpoints** tab should be set as shown below.
	- Check **Allow User Control of e200 Watchpoint Resources**
	- Set **Watchpoint 0** to the entry of main as follows (i.e. start tracing as soon as program begins executing)

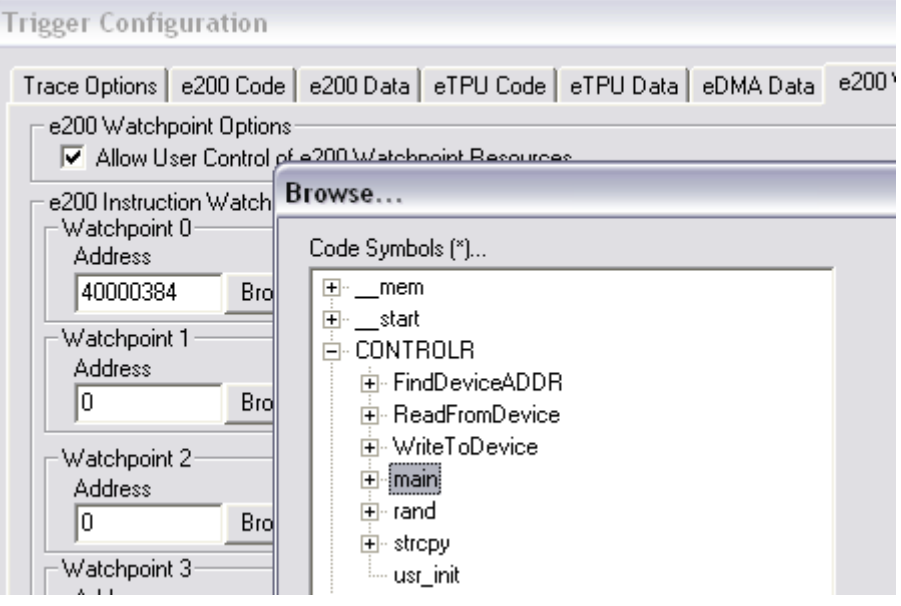

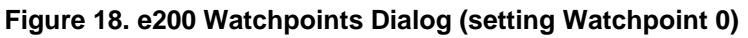

Set Watchpoint 1 to the entry of WriteToDevice (i.e. the point we want tracing to stop)

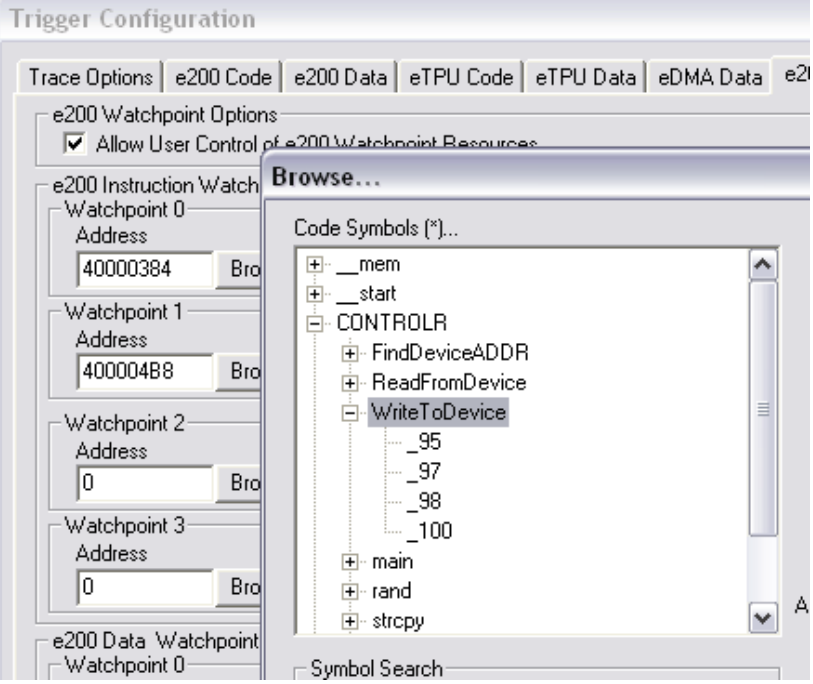

**Figure 19. e200 Watchpoints Dialog (setting Watchpoint 1)**

2. Click **Activate**, enable Trace (**Trace|Enable Trace**…) and run the program from reset (**Run|Go from Reset**). Halt the program after a few seconds and open the Code Trace window. All code execution up to WriteToDevice will be shown as below:

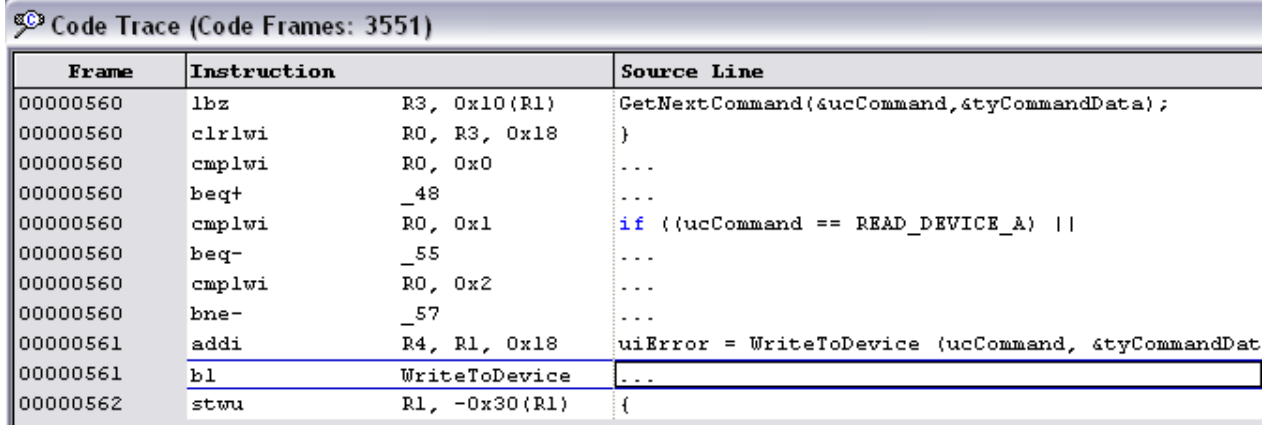

#### **Figure 20. Code Trace Window**

### <span id="page-11-0"></span>**7. Tracing Code Execution after an Event**

In this example we demonstrate using Instruction Watchpoints to trace all e200 code execution after a specific event (the entry of a particular function) until the trace buffer is full. We will use the example program:

C:\PFMPC\Examples\Controlr\MPC5534\BIN\CONTROLR\_RAM.CSO

Load the program via PathFinder's **File|Load** menu

To capture all code execution after the call to the function WriteToDevice then setup a Trigger using **Trigger|Trigger Configuration** as follows:

3. The **Trace Options** tab can be left at default settings i.e.:

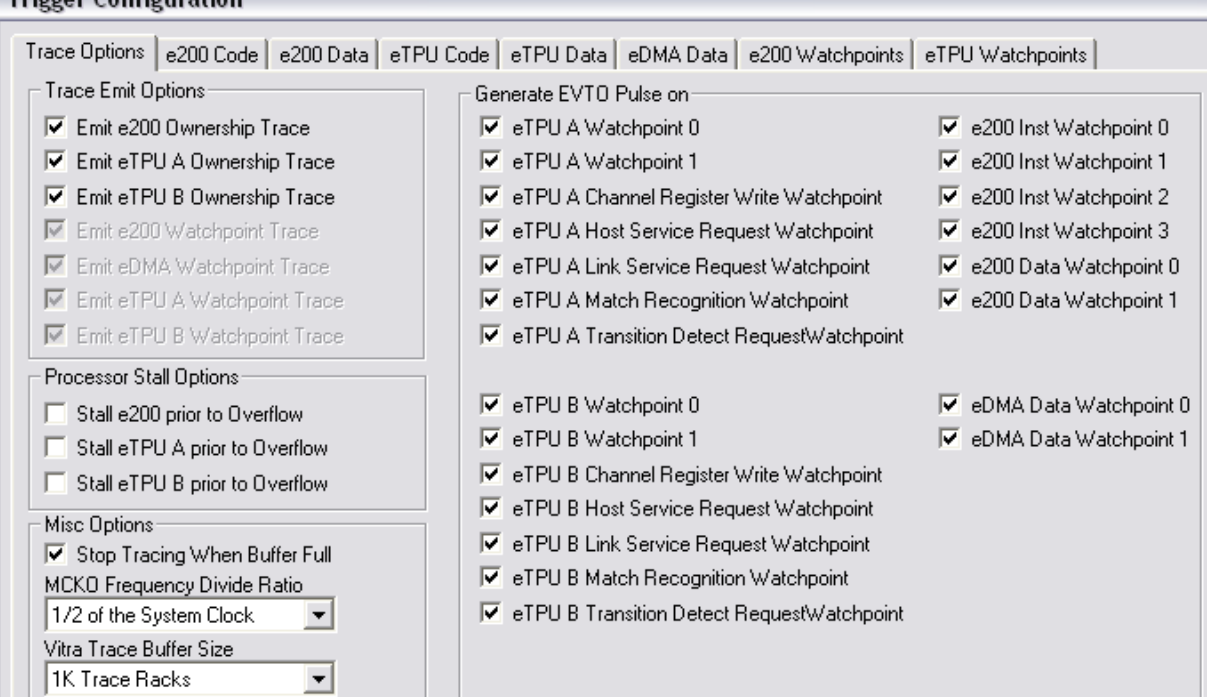

#### **Figure 21. Trace Options Dialog**

Note that the **Stop Tracing When Buffer Full** ensures we halt tracing once we have a full trace buffer (buffer size can be adjusted using **Vitra Trace Buffer Size**).

4. The **e200 Code** tab should be set to **Start Emitting Code Trace on e200 Inst Watchpoint 0** and **Stop Emitting Code Trace On Program Halt** as shown below:

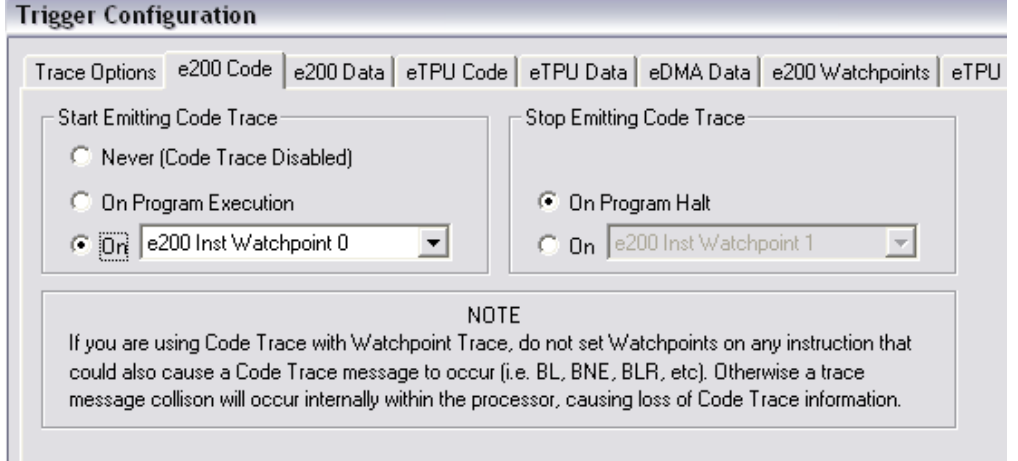

**Figure 22. e200 Code Dialog** 

- 5. The **e200 Data**, **eTPU Code**, **eTPU Data**, **eDMA Data** and **eTPU Watchpoints** should be left at their default values and the **e200 Watchpoints** tab should be set as shown below.
	- Check **Allow User Control of e200 Watchpoint Resources**
	- Set Watchpoint 0 to the entry of **WriteToDevice** i.e. the point at which we want tracing to start
	- This can be done symbolically using the **Browse…** dialog (invoke via the **Browse…** button and make sure that **Display Line Number Symbols** is checked)

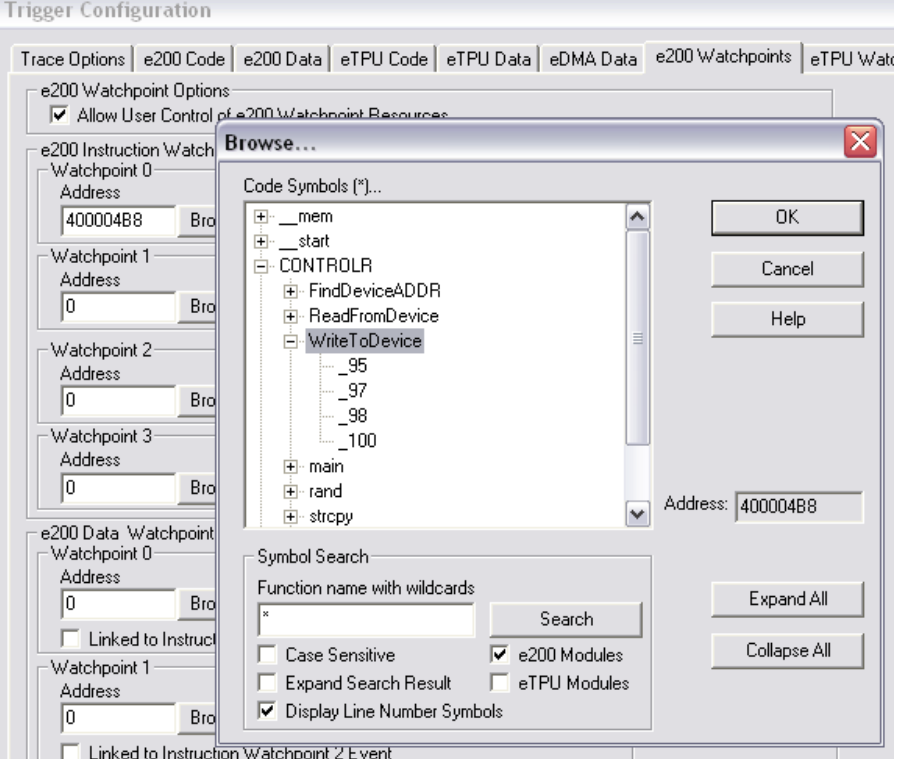

**Figure 23. e200 Watchpoints Dialog (setting Watchpoint 0)**

6. Click **Activate**, enable Trace (**Trace|Enable Trace**…) and run the program from reset (**Run|Go from Reset**). Halt the program after a few seconds and open the Code Trace window. All code execution from WriteToDevice will be shown as below:

| Code Trace (Code Frames: 12691) |                           |                          |          |                                          |             |                    |                                                    |  |  |
|---------------------------------|---------------------------|--------------------------|----------|------------------------------------------|-------------|--------------------|----------------------------------------------------|--|--|
| Frame                           | Time                      | Processor Address Symbol |          |                                          | Instruction |                    | <b>Source Line</b>                                 |  |  |
| 00000000                        | $-4.8us$ e200             |                          |          | 400004B8 \CONTROLR\WriteToDevice         | stwu        | $R1, -0x30(R1)$    |                                                    |  |  |
|                                 | $00000001 < -3.2us$ e200  |                          | 400004BC |                                          | mflr        | R0                 | .                                                  |  |  |
|                                 | $00000001 < -3.2us$ e200  |                          | 400004C0 |                                          | stw         | RO, 0x34(R1)       | .                                                  |  |  |
|                                 | $00000001 < -3.2us$ e200  |                          | 400004C4 |                                          | stw         | R31, 0x2C(R1)      | .                                                  |  |  |
|                                 | 00000001 ≺ -3.2us¦e200    |                          | 400004C8 |                                          | mr          | R31, R4            | .                                                  |  |  |
|                                 | $00000001 < -3.2us$ e200  |                          |          | 400004CC \CONTROLR\ 95                   | addi        | R4, R1, 0x10       | FindDeviceADDR (ucCommand, GuiDe                   |  |  |
| 00000001                        | $-3.2us$ e200             |                          | 400004D0 |                                          | b1          | FindDeviceADDR     | $\cdots$                                           |  |  |
| ∥00000002 ≺ -3.2us¦e200         |                           |                          |          | 400004FC \CONTROLR\FindDeviceADDR clrlwi |             | RO, R3, Ox18       | if (ucCommand < LAST COMMAND)                      |  |  |
| $100000002 < -3.245e200$        |                           |                          | 40000500 |                                          | cmplwi      | RO, 0x5            | .                                                  |  |  |
| $ 00000002  < -3.2$ us $ e200 $ |                           |                          | 40000504 |                                          | bge-        | $\_109$            | .                                                  |  |  |
|                                 | 00000002 < -3.2us e200    |                          |          | 40000508 \CONTROLR\ 107                  | rlwinm      |                    | RO, RO, 0x2, 0x0, *puiDeviceAdr = puiDeviceAddrLoc |  |  |
| $ 00000002  < -3.2us e200 $     |                           |                          | 4000050C |                                          | lis.        | R3, 0x4000         | $\cdots$                                           |  |  |
|                                 | $00000002 < -3.2usie200$  |                          | 40000510 |                                          | addi        | R3, R3, 0x4008     | .                                                  |  |  |
|                                 | $00000002 < -3.2us$ e200  |                          | 40000514 |                                          | lwzx        | RO, R3, RO         | .                                                  |  |  |
|                                 | 00000002 < -3.2us e200    |                          | 40000518 |                                          | stw         | $RO$ , $OxO(RA)$   | .                                                  |  |  |
| 00000002                        | -3.2us e200               |                          | 4000051C |                                          | ь           | $\mathbf{L}^{110}$ | .                                                  |  |  |
| 00000003                        | -1.6us e200               |                          |          | 40000528 \CONTROLR\ 110                  | blr         |                    |                                                    |  |  |
|                                 | 00000004 < -1.6us e200    |                          |          | 400004D4 \CONTROLR\ 97                   | 1i          | RO, 0x0            | ptyCommandData->iDeviceNum                         |  |  |
|                                 | 00000004 < -1.6us e200    |                          | 400004D8 |                                          | stw         | RO, 0x4(R31)       | $\cdots$                                           |  |  |
|                                 | $000000004 < -1.6us$ e200 |                          |          | 400004DC \CONTROLR\ 98                   | 1i.         | RO, 0x58           | ptyCommandData->ucControlChar =                    |  |  |
|                                 | $000000004 < -1.6us$ e200 |                          | 400004E0 |                                          | stb         | RO, 0x0(R31)       | .                                                  |  |  |
| $100000004 < -1.645e200$        |                           |                          |          | 400004E4 \CONTROLR\ 100                  | 1i.         | R3, 0x0            | return NO ERROR;                                   |  |  |
| $ 00000004  < -1.6$ us $ 000$   |                           |                          | 400004E8 |                                          | lwz         | R31, 0x2C(R1)      | .                                                  |  |  |
| $100000004 \le -1.645 \le 200$  |                           |                          | 400004EC |                                          | lwz         | RO, 0x34(R1)       | .                                                  |  |  |
| $ 00000004  < -1.645$ e200      |                           |                          | 400004F0 |                                          | mtlr        | R0                 | .                                                  |  |  |
| $100000004 \le -1.645e200$      |                           |                          | 400004F4 |                                          | addi        | R1, R1, 0x30       | .                                                  |  |  |
| 100000004                       | $-1.6us$ e200             |                          | 400004F8 |                                          | blr         |                    |                                                    |  |  |
| ∭nnoonnas k o o⊽s ¦e2no         |                           |                          | 40000410 |                                          | mr          | R4 R3              | uiError = MriteToDevice (ucComme                   |  |  |

**Figure 24. Code Trace Window**

# <span id="page-13-0"></span>**8. Tracing Code Execution up to Program Halt**

This example shows how to trace all code execution up to program halt (e.g. your program hits a breakpoint or you halt it via PathFinder)

1. The **Trace Options** tab should be set as below i.e. uncheck **Stop Trace When Buffer Full** and set the **Vitra Trace Buffer Size** to the maximum supported size

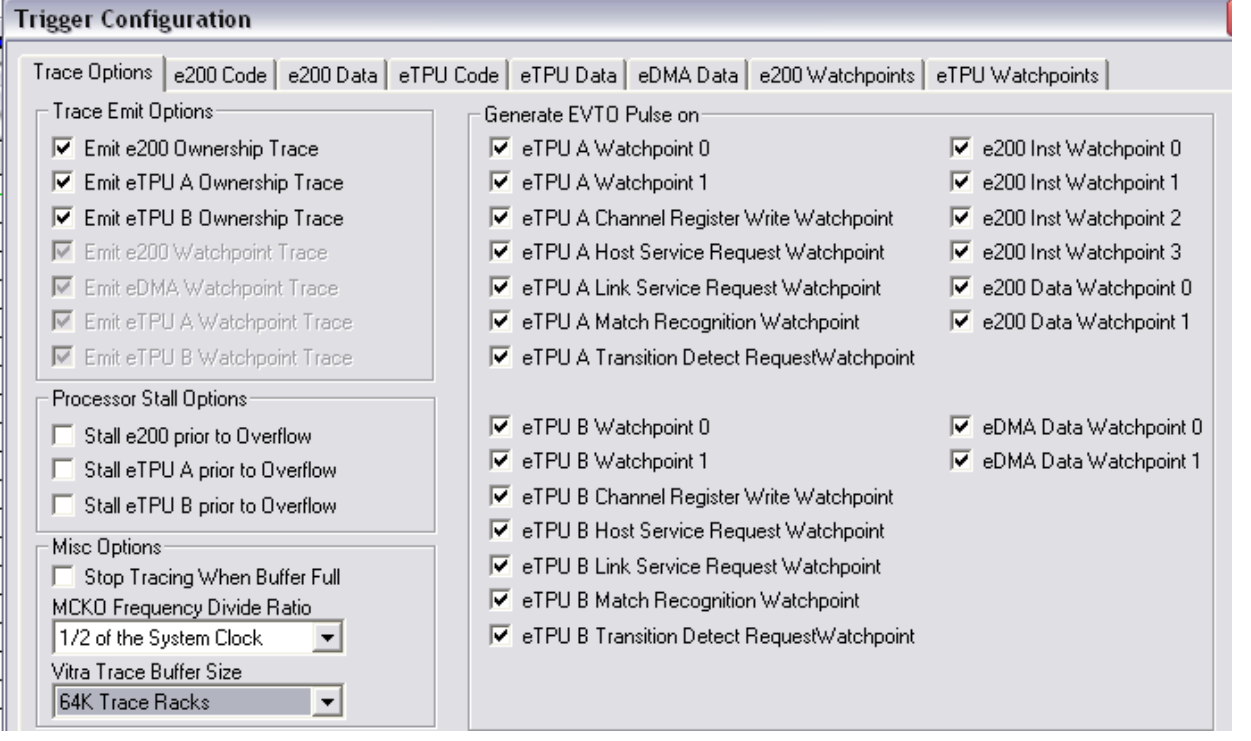

2. The **e200 Code** tab should be set to **Start Emitting Code Trace On Program Execution** and **Stop Emitting Code Trace on Program Halt** as shown below:

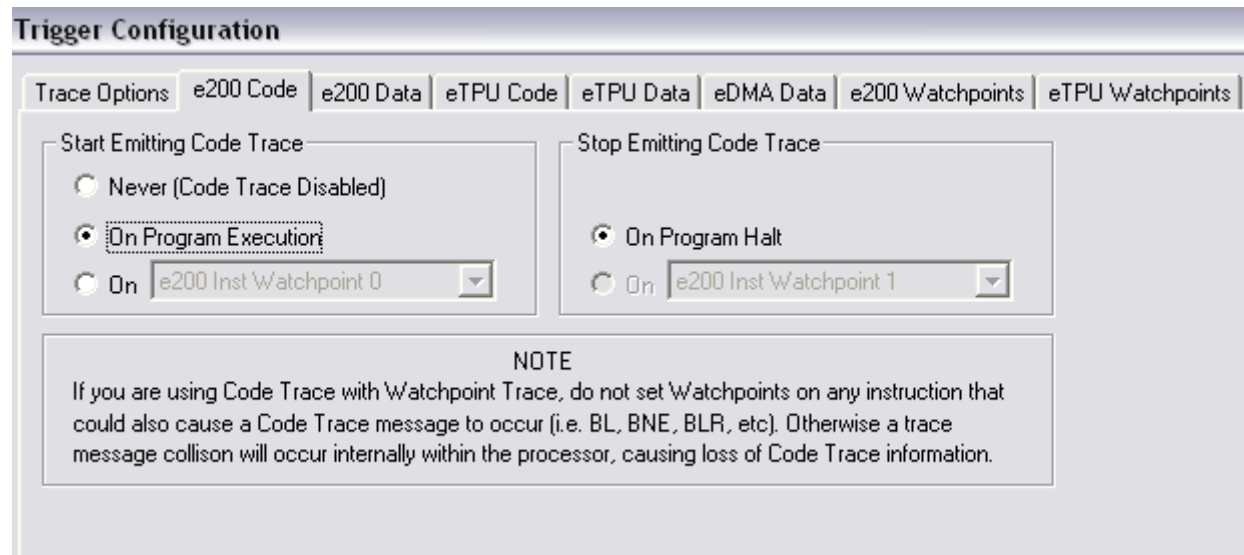

**Figure 25. Tracing up to a program halt** 

This configuration will capture trace continuously until your program halts (note that no Watchpoints are needed in this configuration).

### <span id="page-14-0"></span>**9. Vitra Trace Diagnostics**

This section shows how to verify that your Vitra is correctly capturing trace data. The test will ensure that your Vitra and Target Probe Assembly (cable between your Vitra and your target system) are functional. This test requires PathFinder v1.1.1 or later. The test is included with your PathFinder software and involves running a group-file (script-file). By default, the group-file is stored in:

 $\sim$   $\sim$   $\sim$   $\sim$ 

PFMPC\Ashling Trace Probe Test\MPC5566\mpc5566\_trace\_probe\_test.grp

This can be run via PathFinder's **Run|Run A Group-file** menu as follows:

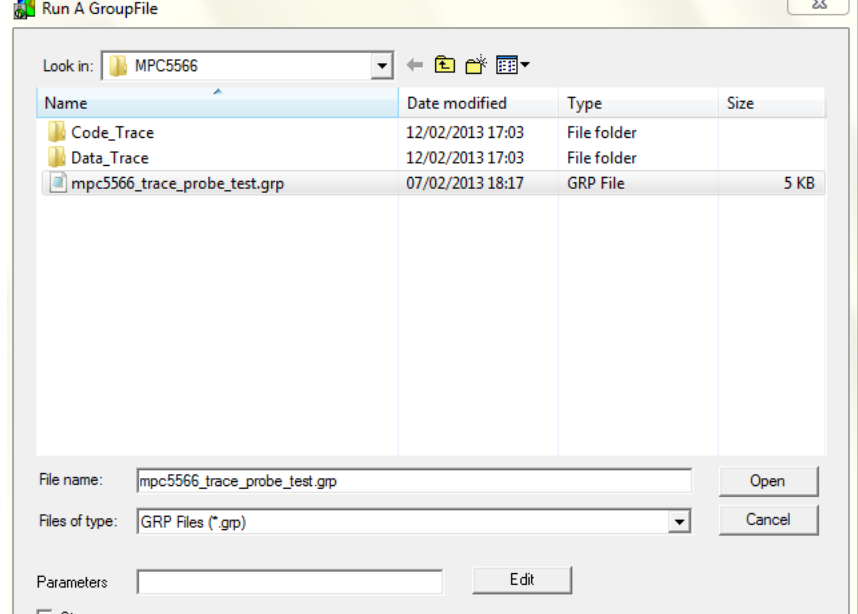

Browse to the group-file and select **Open**. The test will run and PathFinder will display the results in the **Command** window as follows:

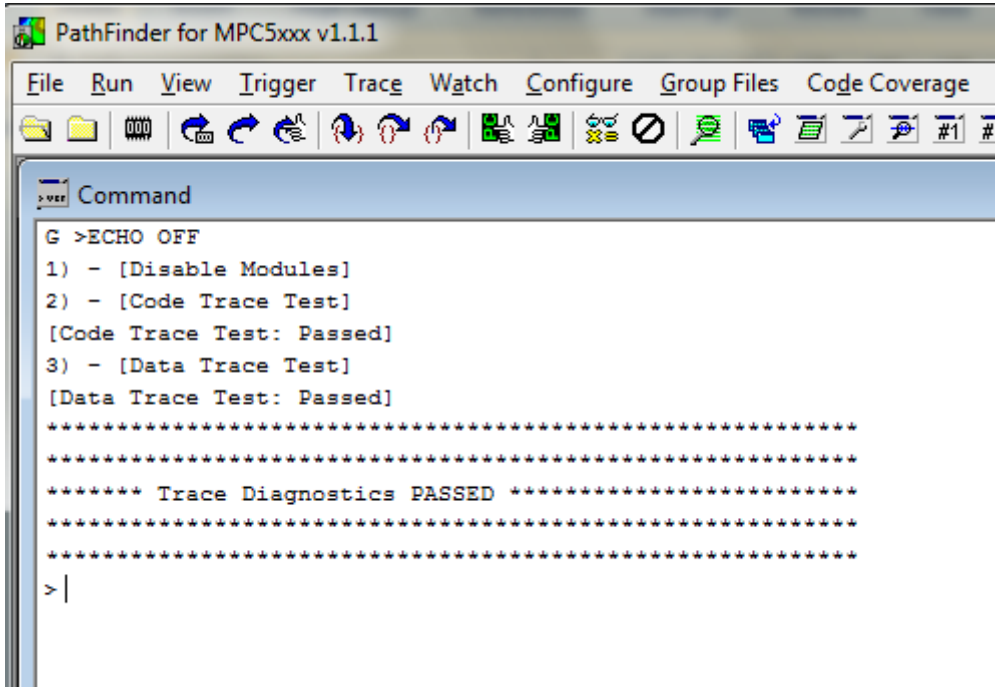

If the tests fail, then:

- 1. Ensure Vitra is properly connected to your MPC5566 based target system and that the target system is powered up.
- 2. Ensure you are using with an MPC5566 based target system (other devices will not work).
- 3. If the problems still persist then you may have a faulty Vitra or cable; contact Ashling support on [ashling.support@nestgroup.net](mailto:Ashling.support@nestgroup.net)

### <span id="page-15-0"></span>**10. For more information…**

You'll find full details on all PathFinder operations and commands in the appropriate Ashling User manuals. To keep your Ashling software up-to-date, check regularly for the latest software downloads at www.ashling.com/support/mpc5500 by following the link to **Download PathFinder-MPC5500.**

#### **www.ashling.com/support/mpc5500**

**Ashling Microsystems Ltd National Technology Park Limerick Ireland**

**Phone: +353 61 334466 Fax: +353 61 334477 Email: support@ashling.com**

Doc: APB200-MPC5500Trace.doc 13th Feb 2013